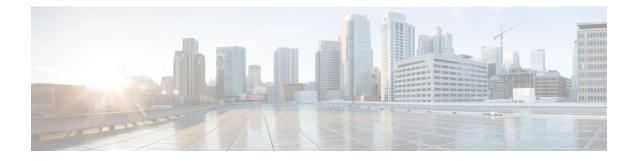

# **Configuring the Scheduler**

This chapter contains the following sections:

- Information About the Scheduler, on page 1
- Guidelines and Limitations for the Scheduler, on page 2
- Default Settings for the Scheduler, on page 2
- Configuring the Scheduler, on page 3
- Verifying the Scheduler Configuration, on page 11
- Configuration Examples for the Scheduler, on page 11
- Standards for the Scheduler, on page 12

# Information About the Scheduler

The scheduler allows you to define and set a timetable for maintenance activities such as the following:

- · Quality of service policy changes
- Data backup
- Saving a configuration

Jobs consist of a single command or multiple commands that define routine activities. Jobs can be scheduled one time or at periodic intervals.

The scheduler defines a job and its timetable as follows:

#### Job

A routine task or tasks defined as a command list and completed according to a specified schedule.

#### Schedule

The timetable for completing a job. You can assign multiple jobs to a schedule.

A schedule is defined as either periodic or one-time only:

- Periodic mode— A recurring interval that continues until you delete the job. You can configure the following types of intervals:
  - Daily— Job is completed once a day.
  - Weekly— Job is completed once a week.

- Monthly—Job is completed once a month.
- Delta—Job begins at the specified start time and then at specified intervals (days:hours:minutes).
- One-time mode—Job is completed only once at a specified time.

## **Remote User Authentication**

Before starting a job, the scheduler authenticates the user who created the job. Because user credentials from a remote authentication are not retained long enough to support a scheduled job, you must locally configure the authentication passwords for users who create jobs. These passwords are part of the scheduler configuration and are not considered a locally configured user.

Before starting the job, the scheduler validates the local password against the password from the remote authentication server.

# **Scheduler Log Files**

The scheduler maintains a log file that contains the job output. If the size of the job output is greater than the size of the log file, the output is truncated.

# **Guidelines and Limitations for the Scheduler**

- The scheduler can fail if it encounters one of the following while performing a job:
  - If a feature license is expired when a job for that feature is scheduled.
  - If a feature is disabled at the time when a job for that feature is scheduled.
  - Feature id= nxos-7k-only. 3k is not a modular chassis.

If you have removed a module from a slot and a job for that slot is scheduled.

- Verify that you have configured the time. The scheduler does not apply a default timetable. If you create a schedule, assign jobs, and do not configure the time, the job is not started.
- While defining a job, verify that no interactive or disruptive commands (for example, **copy bootflash:** *file* **ftp:***URI*, **write erase**, **reload**, and other similar commands) are specified because the job is started and conducted noninteractively. When a reload job is scheduled for a given time and executed, the switch goes into a boot loop. Hence it should not be used in scheduler configuration.

# **Default Settings for the Scheduler**

**Table 1: Default Command Scheduler Parameters** 

| Parameters      | Default  |
|-----------------|----------|
| Scheduler state | Disabled |

| Parameters    | Default |
|---------------|---------|
| Log file size | 16 KB   |

# **Configuring the Scheduler**

# **Enabling the Scheduler**

## Before you begin

Confirm that you are in the correct VDC. To change the VDC, use the switchto vdc command.

### **SUMMARY STEPS**

- 1. switch# configure terminal
- 2. switch(config) # feature scheduler
- **3.** (Optional) switch(config) # show scheduler config
- 4. (Optional) switch(config)# copy running-config startup-config

#### **DETAILED STEPS**

### Procedure

|        | Command or Action                                                | Purpose                                                                                                    |
|--------|------------------------------------------------------------------|----------------------------------------------------------------------------------------------------|
| Step 1 | switch# configure terminal                                       | Enters global configuration mode.                                                                                                   |
| Step 2 | <pre>switch(config) # feature scheduler</pre>                    | Enables the scheduler in the current VDC.                                                                                           |
| Step 3 | (Optional) switch(config) # show scheduler config                | Displays the scheduler configuration.                                                                                               |
| Step 4 | (Optional) switch(config)# copy running-config<br>startup-config | Saves the change persistently through reboots and restarts<br>by copying the running configuration to the startup<br>configuration. |

### Example

This example shows how to enable the scheduler:

```
switch# configure terminal
switch(config)# feature scheduler
switch(config)# show scheduler config
config terminal
   feature scheduler
   scheduler logfile size 16
end
switch(config)#
```

# **Defining the Scheduler Log File Size**

#### Before you begin

Confirm that you are in the correct VDC. To change the VDC, use the switchto vdc command.

### **SUMMARY STEPS**

- 1. switch# configure terminal
- 2. switch(config) # scheduler logfile size value
- 3. (Optional) switch(config)# copy running-config startup-config

### **DETAILED STEPS**

#### Procedure

|        | Command or Action                                                | Purpose                                                                                                    |
|--------|------------------------------------------------------------------|----------------------------------------------------------------------------------------------------|
| Step 1 | switch# configure terminal                                       | Enters global configuration mode.                                                                                                   |
| Step 2 | <pre>switch(config) # scheduler logfile size value</pre>         | Defines the scheduler log file size in kilobytes.<br>The range is from 16 to 1024. The default log file size is 16.                 |
|        |                                                                  | <b>Note</b><br>If the size of the job output is greater than the size of the log file, the output is truncated.                     |
| Step 3 | (Optional) switch(config)# copy running-config<br>startup-config | Saves the change persistently through reboots and restarts<br>by copying the running configuration to the startup<br>configuration. |

#### Example

This example shows how to define the scheduler log file size:

```
switch# configure terminal
switch(config)# scheduler logfile size 1024
switch(config)#
```

# **Configuring Remote User Authentication**

Remote users must authenticate with their clear text password before creating and configuring jobs.

Remote user passwords are always shown in encrypted form in the output of the **show running-config** command. The encrypted option (7) in the command supports the ASCII device configuration.

#### Before you begin

Confirm that you are in the correct VDC. To change the VDC, use the switchto vdc command.

#### **SUMMARY STEPS**

- 1. switch# configure terminal
- 2. switch(config) # scheduler aaa-authentication password [0 | 7] password
- 3. switch(config) # scheduler aaa-authentication username name password [0 | 7] password
- 4. (Optional) switch(config) # show running-config | include "scheduler aaa-authentication"
- 5. (Optional) switch(config)# copy running-config startup-config

### **DETAILED STEPS**

#### Procedure

|        | Command or Action                                                                           | Purpose                                                                                                    |
|--------|---------------------------------------------------------------------------------------------|----------------------------------------------------------------------------------------------------|
| Step 1 | switch# configure terminal                                                                  | Enters global configuration mode.                                                                                                    |
| Step 2 | switch(config) # scheduler aaa-authentication password<br>[0   7] password                  | Configures a password for the user who is currently logged<br>in.<br>To configure a clear text password, enter <b>0</b> .<br>To configure an encrypted password, enter <b>7</b> . |
| Step 3 | switch(config) # scheduler aaa-authentication username<br>name password [0   7] password    | Configures a clear text password for a remote user.                                                                                                    |
| Step 4 | (Optional) switch(config) # show running-config   include<br>"scheduler aaa-authentication" | Displays the scheduler password information.                                                                                                    |
| Step 5 | (Optional) switch(config)# copy running-config<br>startup-config                            | Saves the change persistently through reboots and restarts<br>by copying the running configuration to the startup<br>configuration.                                               |

#### Example

This example shows how to configure a clear text password for a remote user called NewUser:

```
switch# configure terminal
switch(config) # scheduler aaa-authentication
username NewUser password z98y76x54b
switch(config) # copy running-config startup-config
switch(config) #
```

## **Defining a Job**

After you define a job, you cannot modify or remove commands. To change the job, you must delete it and create a new one.

### Before you begin

Confirm that you are in the correct VDC. To change the VDC, use the switchto vdc command.

#### **SUMMARY STEPS**

- 1. switch# configure terminal
- 2. switch(config) # scheduler job name name
- **3.** switch(config-job) # command1 ; [command2 ; command3 ; ...
- **4.** (Optional) switch(config-job) # **show scheduler job** [*name*]
- 5. (Optional) switch(config-job) # copy running-config startup-config

### **DETAILED STEPS**

#### Procedure

|        | Command or Action                                                     | Purpose                                                                                                    |
|--------|-----------------------------------------------------------------------|----------------------------------------------------------------------------------------------------|
| Step 1 | switch# configure terminal                                            | Enters global configuration mode.                                                                                                    |
| Step 2 | switch(config) # scheduler job name name                              | Creates a job with the specified name and enters the job configuration mode.<br>The <i>name</i> is restricted to 31 characters.                                                      |
| Step 3 | <pre>switch(config-job) # command1 ; [command2 ; command3 ;</pre>     | Defines the sequence of commands for the specified job.<br>Separate commands with spaces and semicolons (;).<br>Creates the filename using the current timestamp and switch<br>name. |
| Step 4 | (Optional) switch(config-job) # show scheduler job [name]             | Displays the job information.<br>The <i>name</i> is restricted to 31 characters.                                                                                                    |
| Step 5 | (Optional) switch(config-job) # copy running-config<br>startup-config | Saves the change persistently through reboots and restarts<br>by copying the running configuration to the startup<br>configuration.                                                  |

#### Example

This example shows how to:

- Create a scheduler job named "backup-cfg"
- Save the running configuration to a file in the bootflash
- Copy the file from the bootflash to a TFTP server
- Save the change to the startup configuration

```
switch# configure terminal
switch(config) # scheduler job name backup-cfg
switch(config-job) # copy running-config
tftp://1.2.3.4/$(SWITCHNAME)-cfg.$(TIMESTAMP) vrf management
switch(config-job) # copy running-config startup-config
```

# **Deleting a Job**

### Before you begin

Confirm that you are in the correct VDC. To change the VDC, use the switchto vdc command.

## **SUMMARY STEPS**

- 1. switch# configure terminal
- 2. switch(config) # no scheduler job name name
- **3.** (Optional) switch(config-job) # show scheduler job [name]
- 4. (Optional) switch(config-job) # copy running-config startup-config

#### **DETAILED STEPS**

### Procedure

|        | Command or Action                                                     | Purpose                                                                                                    |
|--------|-----------------------------------------------------------------------|----------------------------------------------------------------------------------------------------|
| Step 1 | switch# configure terminal                                            | Enters global configuration mode.                                                                                                   |
| Step 2 | switch(config) # no scheduler job name name                           | Deletes the specified job and all commands defined within it.                                                                       |
|        |                                                                       | The <i>name</i> is restricted to 31 characters.                                                                                     |
| Step 3 | (Optional) switch(config-job) # show scheduler job [name]             | Displays the job information.                                                                                                    |
| Step 4 | (Optional) switch(config-job) # copy running-config<br>startup-config | Saves the change persistently through reboots and restarts<br>by copying the running configuration to the startup<br>configuration. |

### Example

This example shows how to delete a job called configsave:

```
switch# configure terminal
switch(config)# no scheduler job name configsave
switch(config-job)# copy running-config startup-config
switch(config-job)#
```

# **Defining a Timetable**

You must configure a timetable. Otherwise, jobs will not be scheduled.

If you do not specify the time for the **time** commands, the scheduler assumes the current time. For example, if the current time is March 24, 2008, 22:00 hours, jobs are started as follows:

- For the **time start 23:00 repeat 4:00:00** command, the scheduler assumes a start time of March 24, 2008, 23:00 hours.
- For the **time daily 55** command, the scheduler assumes a start time every day at 22:55 hours.

- For the time weekly 23:00 command, the scheduler assumes a start time every Friday at 23:00 hours.
- For the **time monthly 23:00** command, the scheduler assumes a start time on the 24th of every month at 23:00 hours.

**Note** The scheduler will not begin the next occurrence of a job before the last one completes. For example, you have scheduled a job to be completed at one-minute intervals beginning at 22:00; but the job requires two minutes to complete. The scheduler starts the first job at 22:00, completes it at 22:02, and then observes a one-minute interval before starting the next job at 22:03.

### Before you begin

Confirm that you are in the correct VDC. To change the VDC, use the switchto vdc command.

#### **SUMMARY STEPS**

- 1. switch# configure terminal
- 2. switch(config) # scheduler schedule name name
- 3. switch(config-schedule) # job name name
- 4. switch(config-schedule) # time daily time
- 5. switch(config-schedule) # time weekly [[day-of-week:] HH:] MM
- 6. switch(config-schedule) # time monthly [[day-of-month:] HH:] MM
- 7. switch(config-schedule) # time start {now repeat repeat-interval | delta-time [repeat repeat-interval]}
- 8. (Optional) switch(config-schedule) # show scheduler config
- 9. (Optional) switch(config-schedule) # copy running-config startup-config

#### **DETAILED STEPS**

#### Procedure

|        | Command or Action                                                | Purpose                                                                                                    |
|--------|------------------------------------------------------------------|----------------------------------------------------------------------------------------------------|
| Step 1 | switch# configure terminal                                       | Enters global configuration mode.                                                                                                    |
| Step 2 | <pre>switch(config) # scheduler schedule name name</pre>         | Creates a new scheduler and enters schedule configuration<br>mode for that schedule.<br>The <i>name</i> is restricted to 31 characters. |
| Step 3 | switch(config-schedule) # job name name                          | Associates a job with this schedule. You can add multiple jobs to a schedule.<br>The <i>name</i> is restricted to 31 characters.        |
| Step 4 | <pre>switch(config-schedule) # time daily time</pre>             | Indicates the job starts every day at a designated time, specified as HH:MM.                                                            |
| Step 5 | switch(config-schedule) # time weekly [[day-of-week:]<br>HH:] MM | Indicates that the job starts on a specified day of the week.                                                                           |

|        | Command or Action                                                                                                    | Purpose                                                                                                    |
|--------|----------------------------------------------------------------------------------------------------|----------------------------------------------------------------------------------------------------|
|        |                                                                                                    | The day of the week is represented by an integer (for example, <b>1</b> for Sunday, <b>2</b> for Monday) or as an abbreviation (for example, <b>sun</b> , <b>mon</b> ).                                                                                                    |
|        |                                                                                                    | The maximum length for the entire argument is 10 characters.                                                                                                    |
| Step 6 | switch(config-schedule) # <b>time monthly</b> [[day-of-month:]<br>HH:] MM                                              | Indicates that the job starts on a specified day each month.<br>If you specify 29, 30, or 31, the job is started on the last<br>day of each month.                                                                                                    |
| Step 7 | <pre>switch(config-schedule) # time start {now repeat<br/>repeat-interval   delta-time [repeat repeat-interval]}</pre> | <ul> <li>Indicates the job starts periodically.</li> <li>The start-time format is [[[[yyyy:]mmm:]dd:]HH]:MM.</li> <li><i>delta-time</i>— Specifies the amount of time to wait after the schedule is configured before starting a job.</li> <li><b>now</b>— Specifies that the job starts two minutes from now.</li> <li><b>repeat</b> <i>repeat-interval</i>— Specifies the frequency at which the job is repeated.</li> </ul> |
| Step 8 | (Optional) switch(config-schedule) # show scheduler<br>config                                                          | Displays the scheduler information.                                                                                                    |
| Step 9 | (Optional) switch(config-schedule) # copy running-config<br>startup-config                                             | Saves the change persistently through reboots and restarts<br>by copying the running configuration to the startup<br>configuration.                                                                                                    |

### Example

This example shows how to define a timetable where jobs start on the 28th of each month at 23:00 hours:

```
switch# configure terminal
switch(config)# scheduler schedule name weekendbackupqos
switch(config-scheduler)# job name offpeakzoning
switch(config-scheduler)# time monthly 28:23:00
switch(config-scheduler)# copy running-config startup-config
switch(config-scheduler)#
```

# **Clearing the Scheduler Log File**

### Before you begin

Confirm that you are in the correct VDC. To change the VDC, use the switchto vdc command.

### **SUMMARY STEPS**

- 1. switch# configure terminal
- 2. switch(config) # clear scheduler logfile

## **DETAILED STEPS**

## Procedure

|        | Command or Action                                   | Purpose                           |
|--------|-----------------------------------------------------|-----------------------------------|
| Step 1 | switch# configure terminal                          | Enters global configuration mode. |
| Step 2 | <pre>switch(config) # clear scheduler logfile</pre> | Clears the scheduler log file.    |

#### Example

This example shows how to clear the scheduler log file:

```
switch# configure terminal
switch(config)# clear scheduler logfile
```

# **Disabling the Scheduler**

#### Before you begin

Confirm that you are in the correct VDC. To change the VDC, use the switchto vdc command.

## **SUMMARY STEPS**

- **1.** switch# **configure terminal**
- **2.** switch(config) # no feature scheduler
- **3.** (Optional) switch(config) # **show scheduler config**
- 4. (Optional) switch(config)# copy running-config startup-config

### **DETAILED STEPS**

#### Procedure

|        | Command or Action                                                | Purpose                                                                                                    |
|--------|------------------------------------------------------------------|----------------------------------------------------------------------------------------------------|
| Step 1 | switch# configure terminal                                       | Enters global configuration mode.                                                                                                   |
| Step 2 | switch(config) # no feature scheduler                            | Disables the scheduler in the current VDC.                                                                                          |
| Step 3 | (Optional) switch(config) # show scheduler config                | Displays the scheduler configuration.                                                                                               |
| Step 4 | (Optional) switch(config)# copy running-config<br>startup-config | Saves the change persistently through reboots and restarts<br>by copying the running configuration to the startup<br>configuration. |

#### Example

This example shows how to disable the scheduler:

```
switch# configure terminal
switch(config) # no feature scheduler
switch(config) # copy running-config startup-config
switch(config) #
```

# Verifying the Scheduler Configuration

Use one of the following commands to verify the configuration:

**Table 2: Scheduler Show Commands** 

| Command                             | Purpose                                          |
|-------------------------------------|--------------------------------------------------|
| show scheduler config               | Displays the scheduler configuration.            |
| show scheduler job [name name]      | Displays the jobs configured.                    |
| show scheduler logfile              | Displays the contents of the scheduler log file. |
| show scheduler schedule [name name] | Displays the schedules configured.               |

# **Configuration Examples for the Scheduler**

# **Creating a Scheduler Job**

This example shows how to create a scheduler job that saves the running configuration to a file in the bootflash. The job then copies the file from the bootflash to a TFTP server (creates the filename using the current timestamp and switch name):

```
switch# configure terminal
switch(config)# scheduler job name backup-cfg
switch(config-job)# copy running-config
tftp://1.2.3.4/$(SWITCHNAME)-cfg.$(TIMESTAMP) vrf management
switch(config-job)# end
switch(config)#
```

## **Scheduling a Scheduler Job**

This example shows how to schedule a scheduler job called backup-cfg to run daily at 1 a.m.:

```
switch# configure terminal
switch(config)# scheduler schedule name daily
switch(config-schedule)# job name backup-cfg
switch(config-schedule)# time daily 1:00
switch(config-schedule)# end
switch(config)#
```

# **Displaying the Job Schedule**

This example shows how to display the job schedule:

```
switch# show scheduler schedule
Schedule Name : daily
______
User Name : admin
Schedule Type : Run every day at 1 Hrs 00 Mins
Last Execution Time: Fri Jan 2 1:00:00 2009
Last Completion Time: Fri Jan 2 1:00:01 2009
Execution count : 2
_______
Job Name Last Execution Status
_______
back-cfg Success (0)
switch(config)#
```

# **Displaying the Results of Running Scheduler Jobs**

This example shows how to display the results of scheduler jobs that have been executed by the scheduler:

| switch# show scheduler logfile                                                              |                                        |
|---------------------------------------------------------------------------------------------|----------------------------------------|
| Job Name : back-cfg                                                                         | Job Status: Failed (1)                 |
| Schedule Name : daily                                                                       | User Name : admin                      |
| Completion time: Fri Jan 1 1:00:01                                                          | 2009                                   |
| Jo                                                                                          | b Output                               |
| `cli var name timestamp 2009-01-01-0                                                        | 1.00.00`                               |
| `copy running-config bootflash:/\$(HOSTNAME)-cfg.\$(timestamp)`                             |                                        |
| <pre>`copy bootflash:/switch-cfg.2009-01-01-01.00.00 tftp://1.2.3.4/ vrf management `</pre> |                                        |
| copy: cannot access file '/bootflash/switch-cfg.2009-01-01-01.00.00'                        |                                        |
|                                                                                             |                                        |
| Job Name : back-cfg                                                                         | Job Status: Success (0)                |
| Schedule Name : daily                                                                       | User Name : admin                      |
| Completion time: Fri Jan 2 1:00:01                                                          |                                        |
| Job Output Job Output Job Output                                                            |                                        |
| copy running-config bootflash:/switch-cfg.2009-01-02-01.00.00`                              |                                        |
| copy bootflash:/switch-cfg.2009-01-02-01.00.00 tftp://1.2.3.4/ vrf management               |                                        |
| Connection to Server Established.                                                           |                                        |
|                                                                                             | 0.50KBTrying to connect to tftp server |
| [###### ] 2                                                                                 |                                        |
| TFTP put operation was successful                                                           |                                        |
|                                                                                             |                                        |
| switch#                                                                                     |                                        |

# **Standards for the Scheduler**

No new or modified standards are supported by this feature, and support for existing standards has not been modified by this feature.